# **THALES**

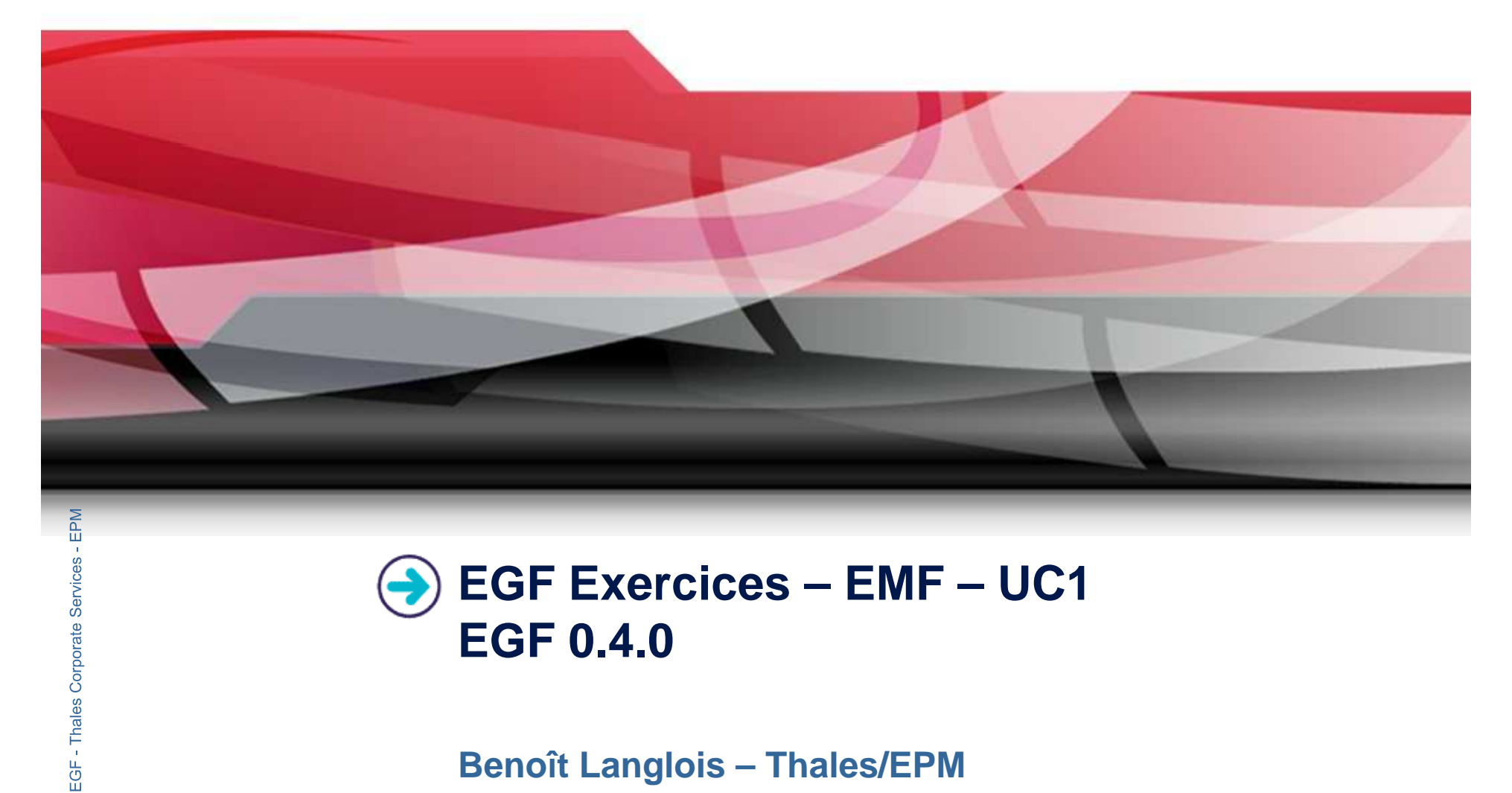

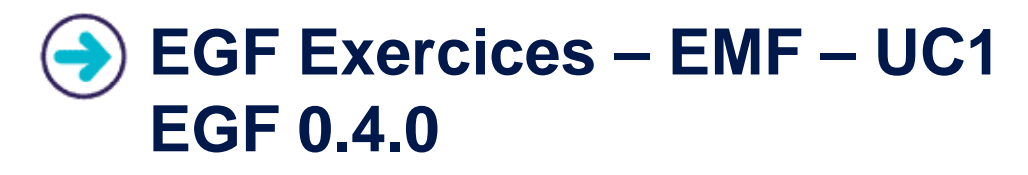

**Benoît Langlois – Thales/EPM**

**EGF Tutorial – Exercices | © 2010 by Thales; made available under the EPL v1.0**

# **Understanding basic EMF generation with EGF**

## **Correction of the exercices**

 $\blacktriangleright$ Download the org.eclipse.egf.usecase.emf.uc1.zip file from the **EGF** wiki

- P. Installation of Eclipse 3.6 and egf 0.4.0
- $\blacktriangleright$ Read the EGF Tutorial

**Services/EPM** 

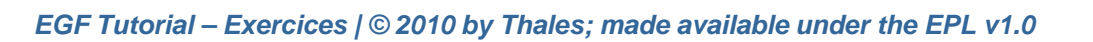

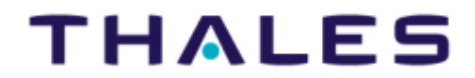

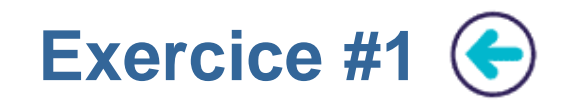

## **Problem Statement**

- $\blacktriangleright$ Import the « org.eclipse.egf.usecase.emf.uc1 » in your project in your workspace
- $\blacktriangleright$  In the model directory, right-click on the genmodel file and choose « **Create EMF Wrapper** ». An fcore file is created. Open it.
- $\blacktriangleright$ ◆ On the fcore file or on the factory component on the fcore file, right-click and choose « Run EGF Activity... ». The EMF Generation is activated. An html documentation is added added.
- $\blacktriangleright$  This generation is a redirection toward the EMF generation with a task. For the detail, open the production plan of the factory component, and double-click on a factory component / task invocation<br>**Learning**

**Factory Components**<br> **Difficulty**<br> **Difficulty** 

 $\blacktriangleright$ 

# **EGFEE Difficulty**<br> **EGFEE 1/5**<br> **EGFEE CORPORTIC Correction**

**EGF Tutorial – Exercices | © 2010 by Thales; made available under the EPL v1.0** -

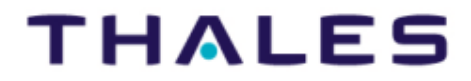

 $3<sup>2</sup>$ 

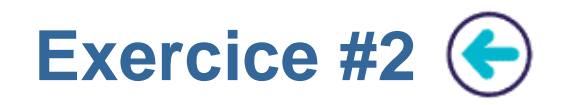

## **Problem Statement**

- $\blacktriangleright$ Import the « org.eclipse.egf.usecase.emf.uc1 » in your project in your workspace
- $\blacktriangleright$  In the model directory, right-click on the genmodel file and choose « **Create EMF Pattern** ». An fcore file is created. Open it.
- $\blacktriangleright$  On the fcore file or on the factory component on the fcore file, right-click and choose « Run EGF Activity… ». The EMF Generation is activated.
- $\blacktriangleright$ This generation is an EMF generation based on EMF patterns

**Learning**<br> **►** Understanding the EMF generation with patterns

# **Difficulty**<br>▶ 1/5

# **Example 2**<br> **Edge**<br> **Edge**<br> **Example 2**<br> **Example 2**<br> **Example 2**<br> **Example 2**<br> **Example 2**

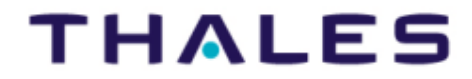

4